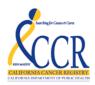

## Meaningful Use Stage 2 (MU2) CCR Cancer Data Transmission Secure File Transmission Protocol (SFTP) Process

- 1. Request access to the Secure File Transfer Protocol (SFTP) service by sending a request to <a href="MU2CCRHelp@ccr.ca.gov">MU2CCRHelp@ccr.ca.gov</a> with subject of 'SFTP Access' and stating the reason for the access in the body.
- 2. A User ID will be provided by email and a password will be provided over the phone.
- 3. Next, using any software that supports SFTP (for example, FileZilla; (<a href="http://filezilla-project.org/">http://filezilla-project.org/</a>), configure your ftp connection with the information as provided below:
  - a. Host use: sftp://199.47.178.90.
  - b. Username and Password use the credentials support assigned to you.
  - c. Port '53216'
- 4. Once connected you will have write access to the MU2 folder on the CCR server and may upload your data per the HL7 CDA requirements.

**NOTE:** Users will only have write access to the MU2 folder. No other permissions are granted.